# **ひらつか☆スターライトアプリ 利用者操作マニュアル**

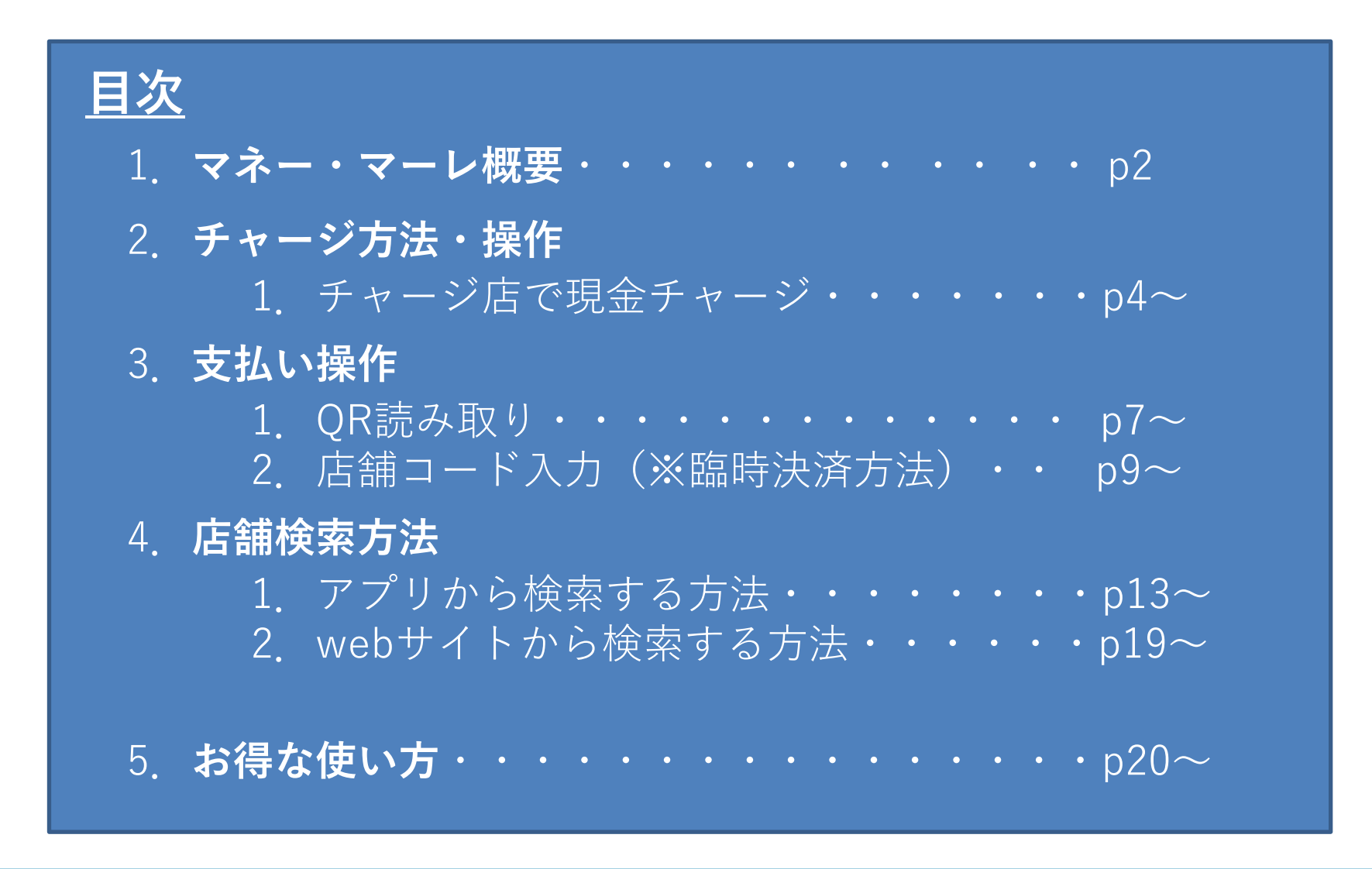

2024.4

※資料内のデザインは検証用の画面となります。実際の画面と異なる可能性がありますが、使用法に関しては変わりございません。

**1.ひらつか☆スターライト マネー・マーレ 概要**

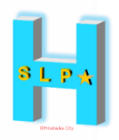

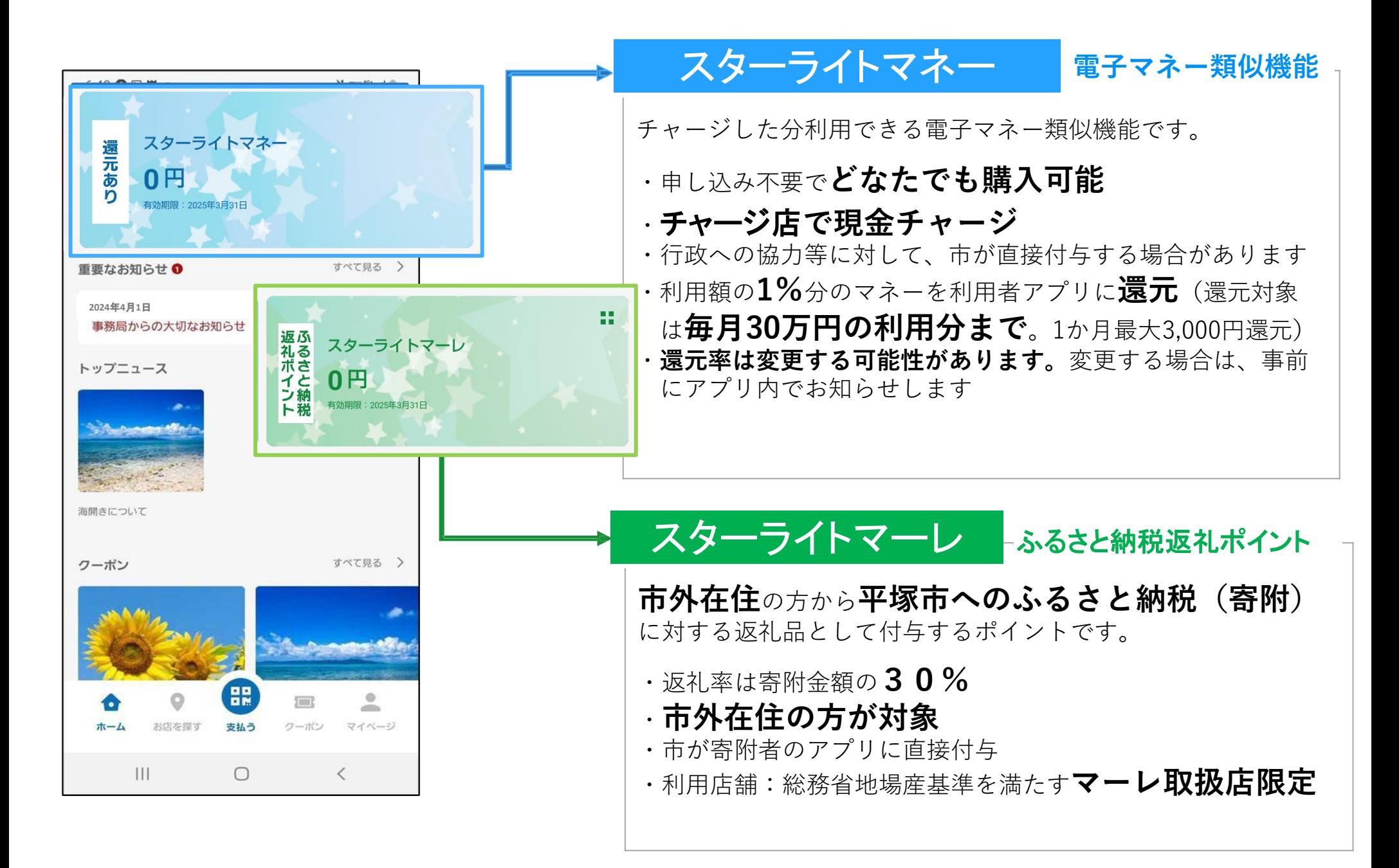

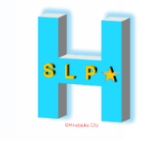

**チャージ方法・操作**

### **スターライトマネーのチャージ方法**以下の通り

# チャージ店で現金のみで受付です

**2-1.チャージ方法(チャージ店で現金チャージ)**

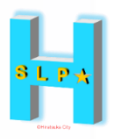

**マネーの現金チャージができる 「**チャージ店**」の検索は専用サイトか ら▼**

### **※チャージ最低金額1,000円~**

https://hiratsuka.yomsubi.com/shoplist/

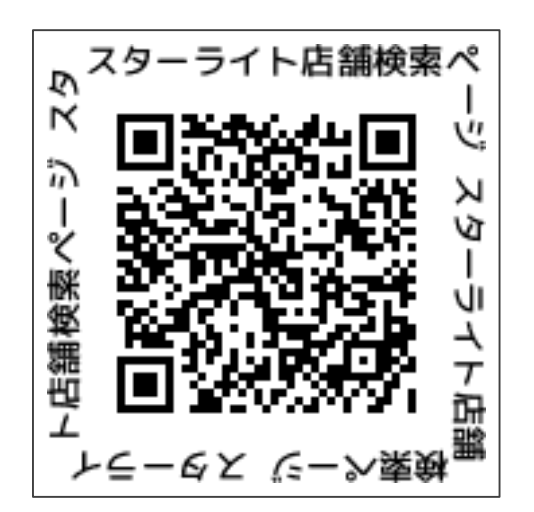

**1.「スターライトマネー」を タップします**

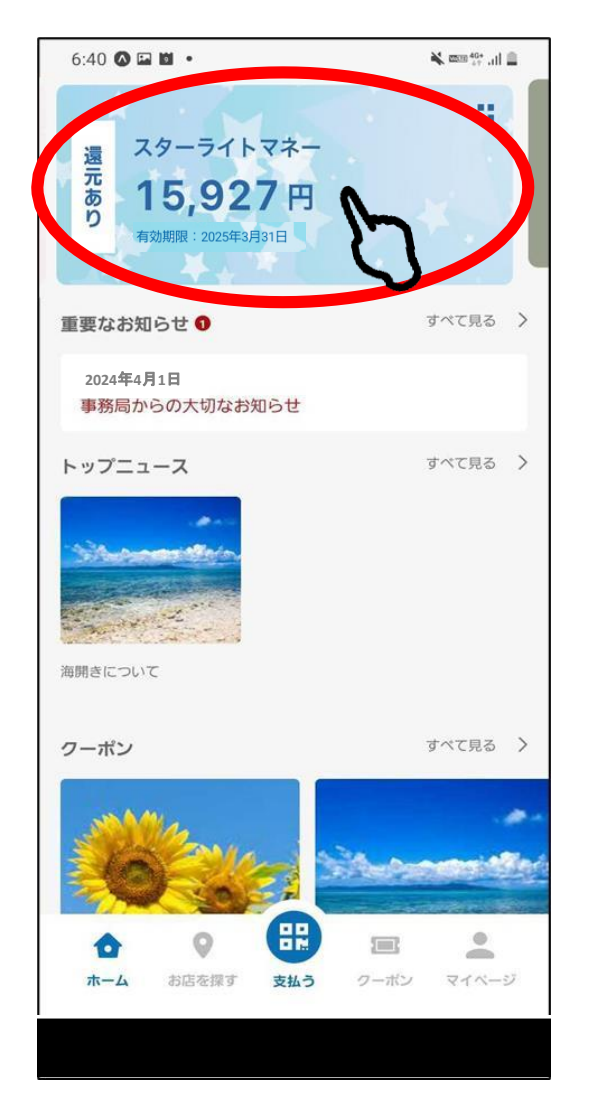

**2.「QR表示」を タップします**

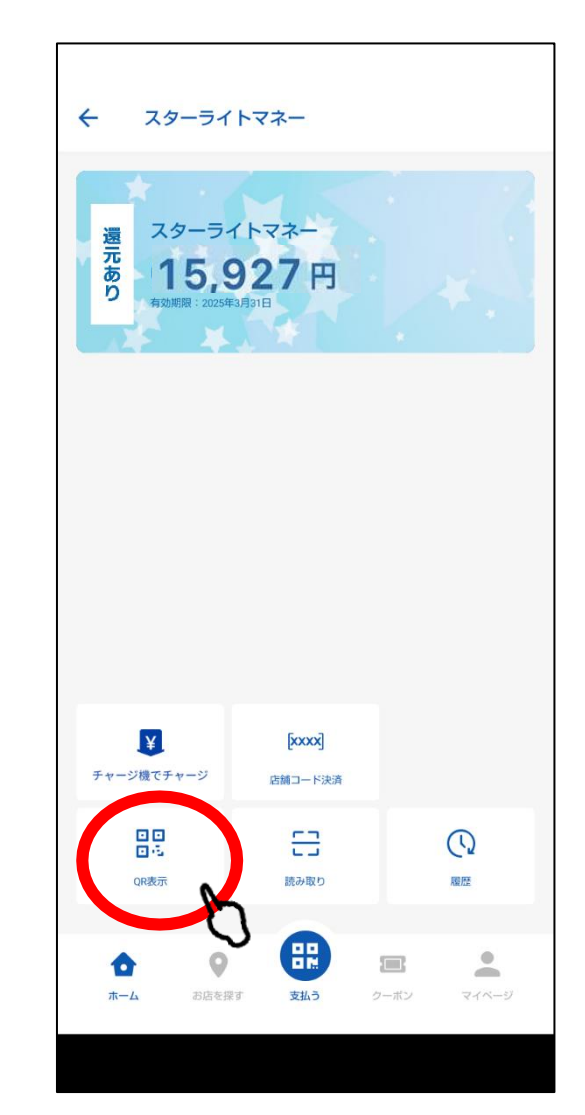

### **2-1.チャージ方法(チャージ店で現金チャージ)**

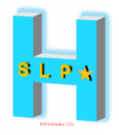

**読み取ってもらいます チャージする金額を伝えてください**

**3. お店の方にQRを見せて、店舗端末で 4.「履歴」をタップすると、取引履歴を確認できます**

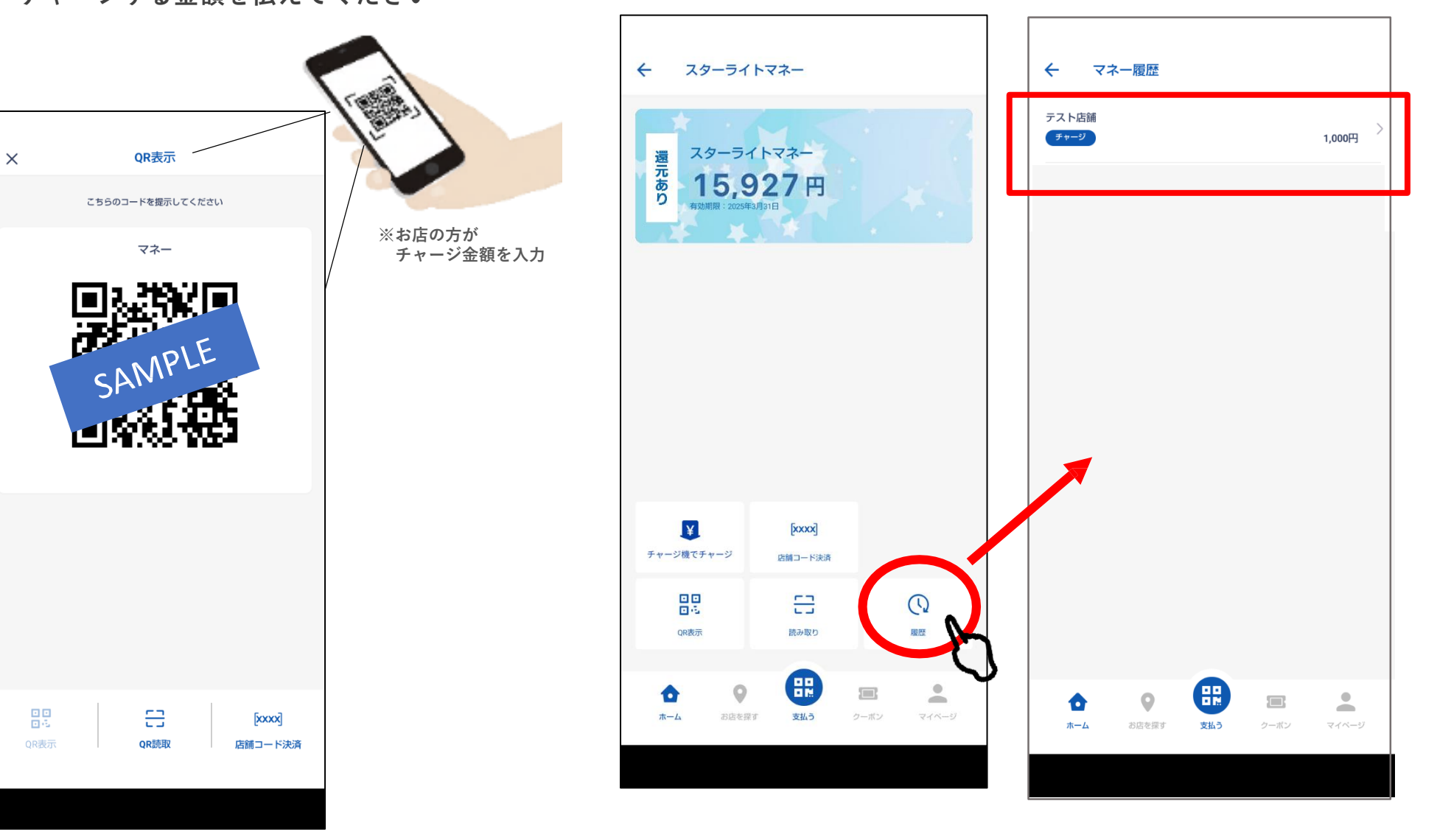

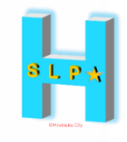

# **利用者の支払い操作**

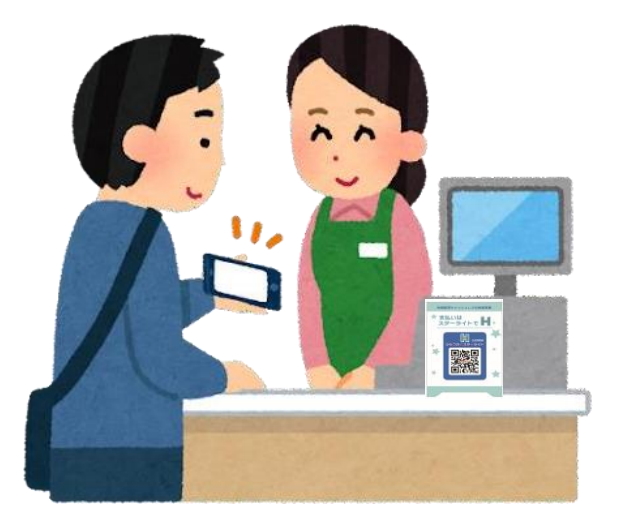

### **3-1.利用者の支払い操作 ①QR読み取り**

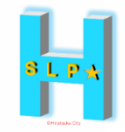

**1.使用したいサービスを 2.画面下の「支払う」 スライドで中央に持ってきます をタップ 3.店舗に設置してある QRコードを読み取ります 4.金額を入力し、 「次へ」をタップ**

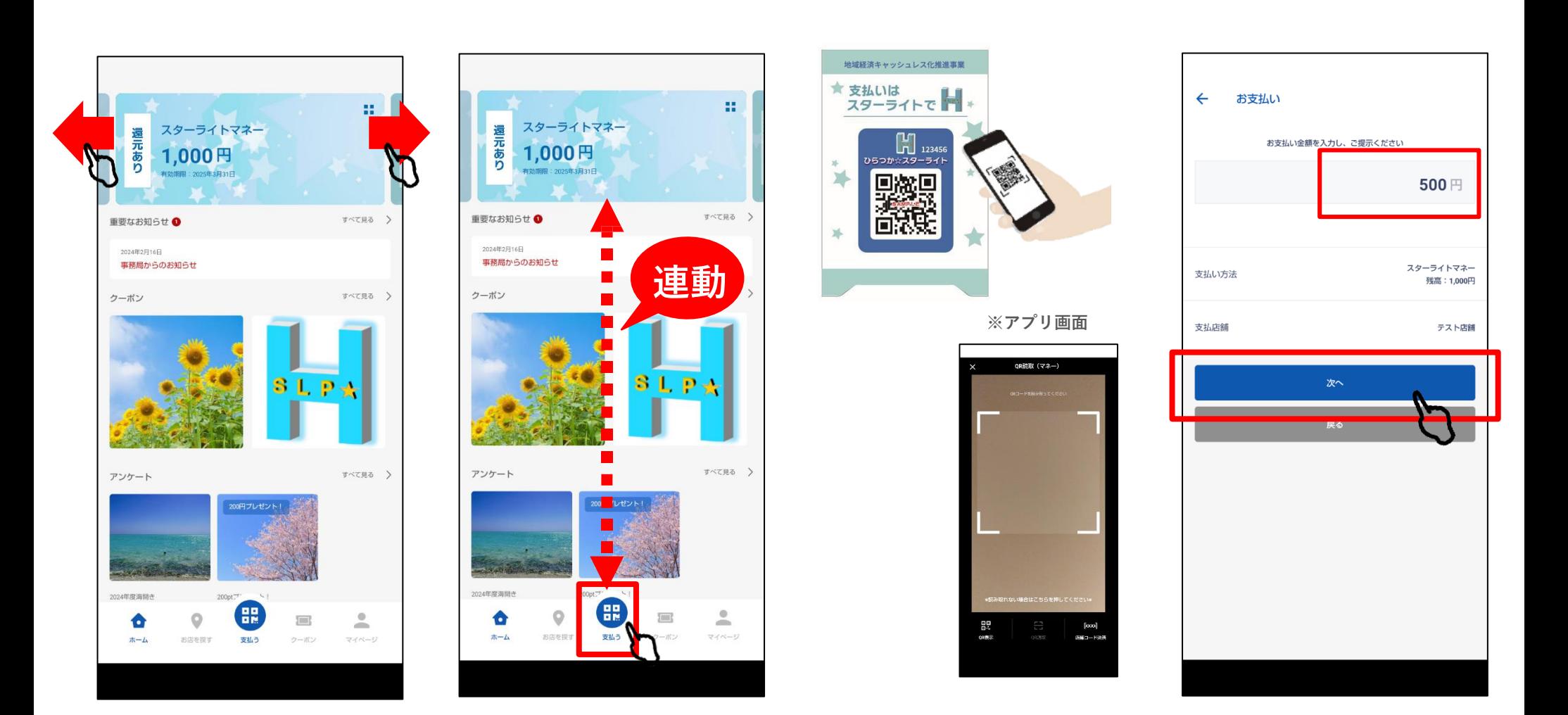

### **3-1.利用者の支払い操作 ①QR読み取り**

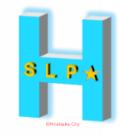

**5.お客様と店舗で 内容を確認します**

### **6.「支払う」をタップ**

### **7.利用完了画面が 表示されます**

**8.取引詳細が 確認できます**

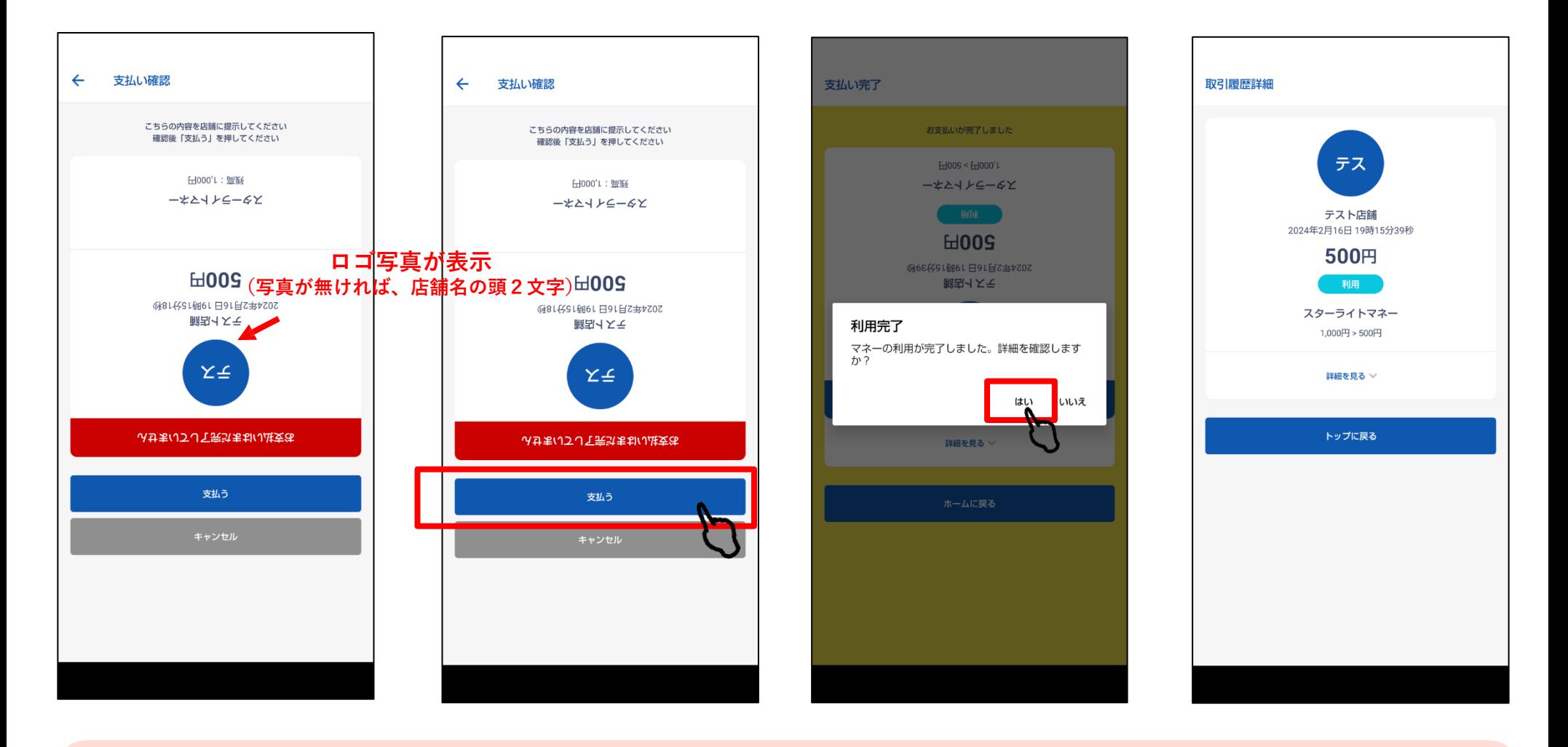

### **お店の方が見やすいよう画面が逆さになります。お店の方に内容を必ず確認してもらってください。**

**3-2.利用者の支払い操作 ②店舗コード入力**

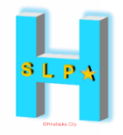

**あくまでも、QRが読み取れない等 <sup>①</sup>QR読み取りで決済できない場合の臨時の決済方法になります。 原則は、①QR読み取り の方法で決済をしてください。**

- **1.使用したいサービスを 2.画面下の「支払う」 3.「店舗コード決済」 4.QRシール右上に記載され スライドで中央に持ってきます**
	- **をタップ**
- **を選択します**
- **ている数字6桁を入力し、 「次へ」をタップします**

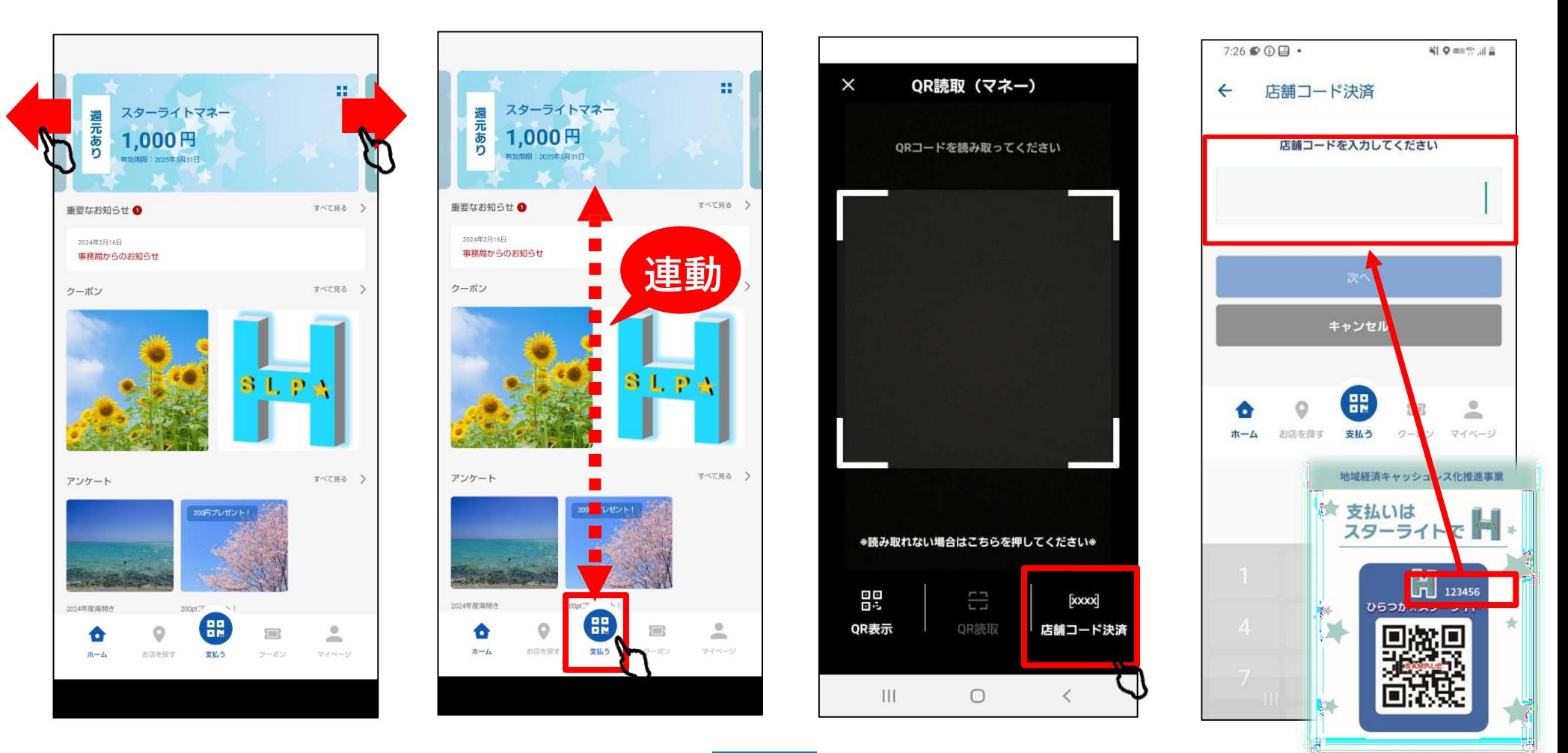

### **3-2.利用者の支払い操作 ②店舗コード入力**

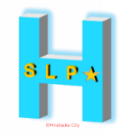

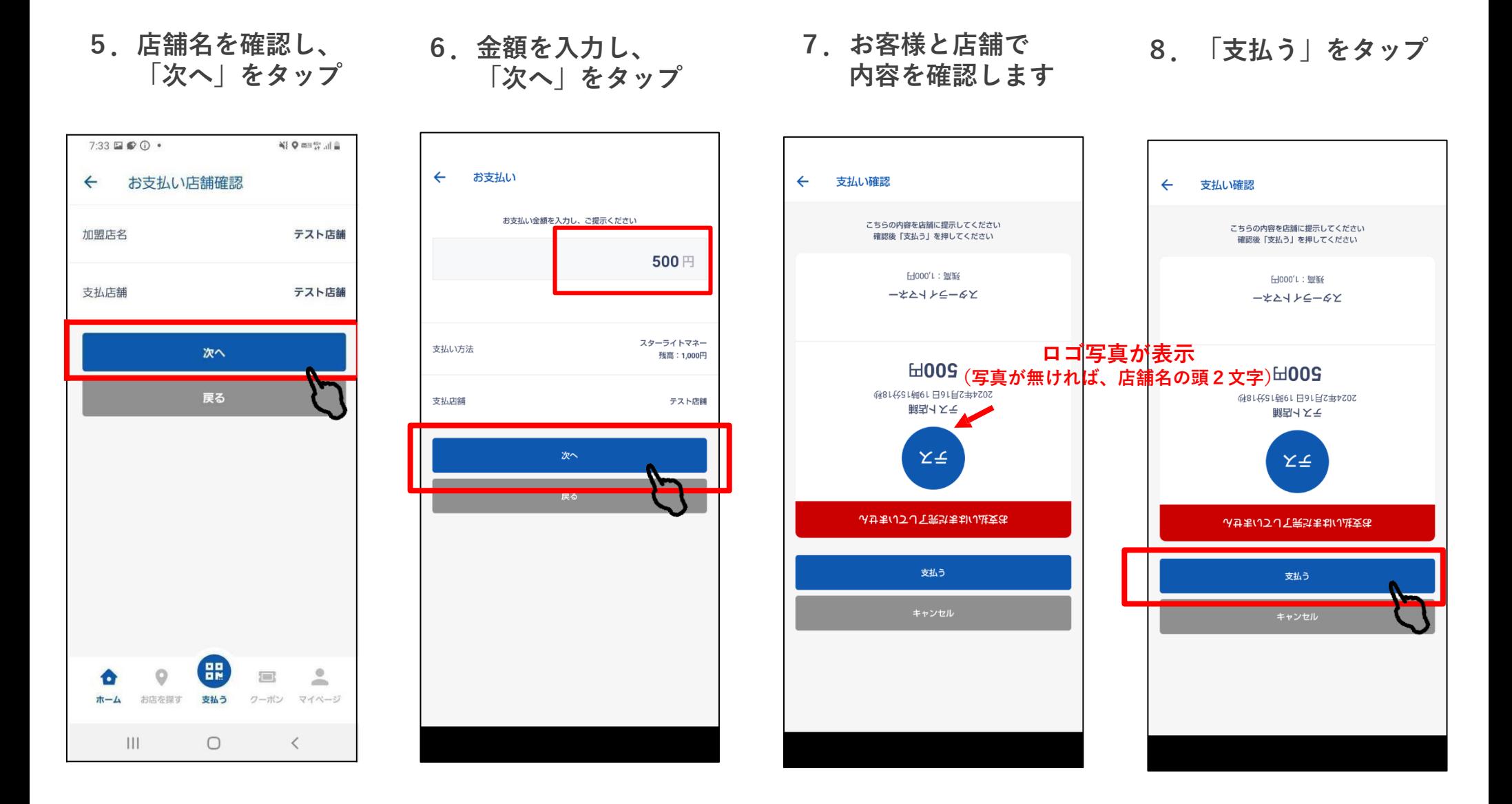

**お店の方が見やすいよう画面が逆さになります。 お店の方に内容を必ず確認してもらってください。**

### **3-2.利用者の支払い操作 ②店舗コード入力**

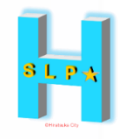

**9.利用完了画面が 表示されます**

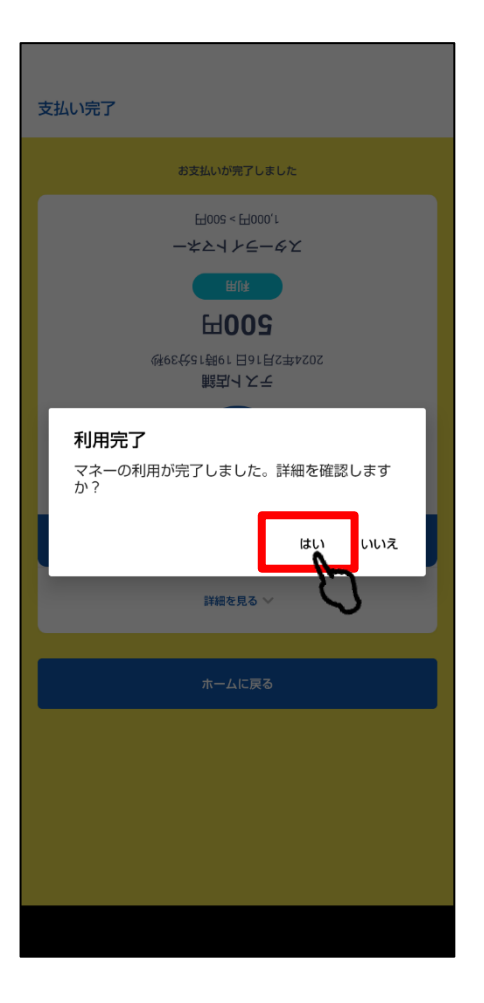

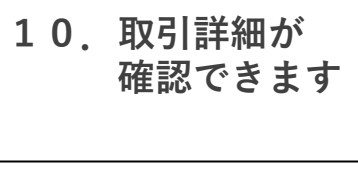

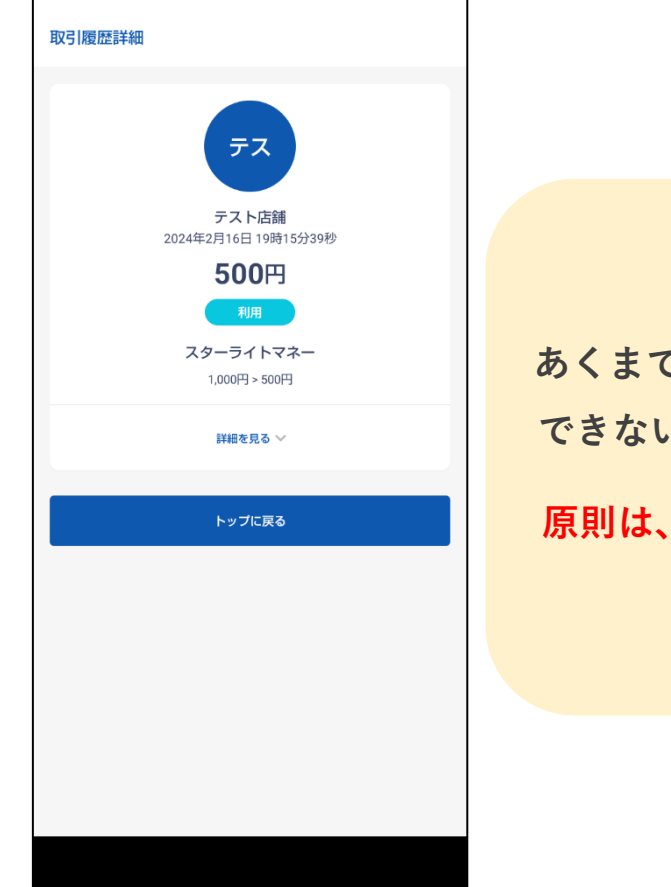

### **あくまでも、QRが読み取れない等 ①QR読み取りで決済 できない場合の臨時の決済方法になります。**

**原則は、①QR読み取り の方法で決済をしてください。**

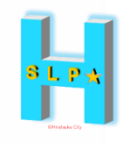

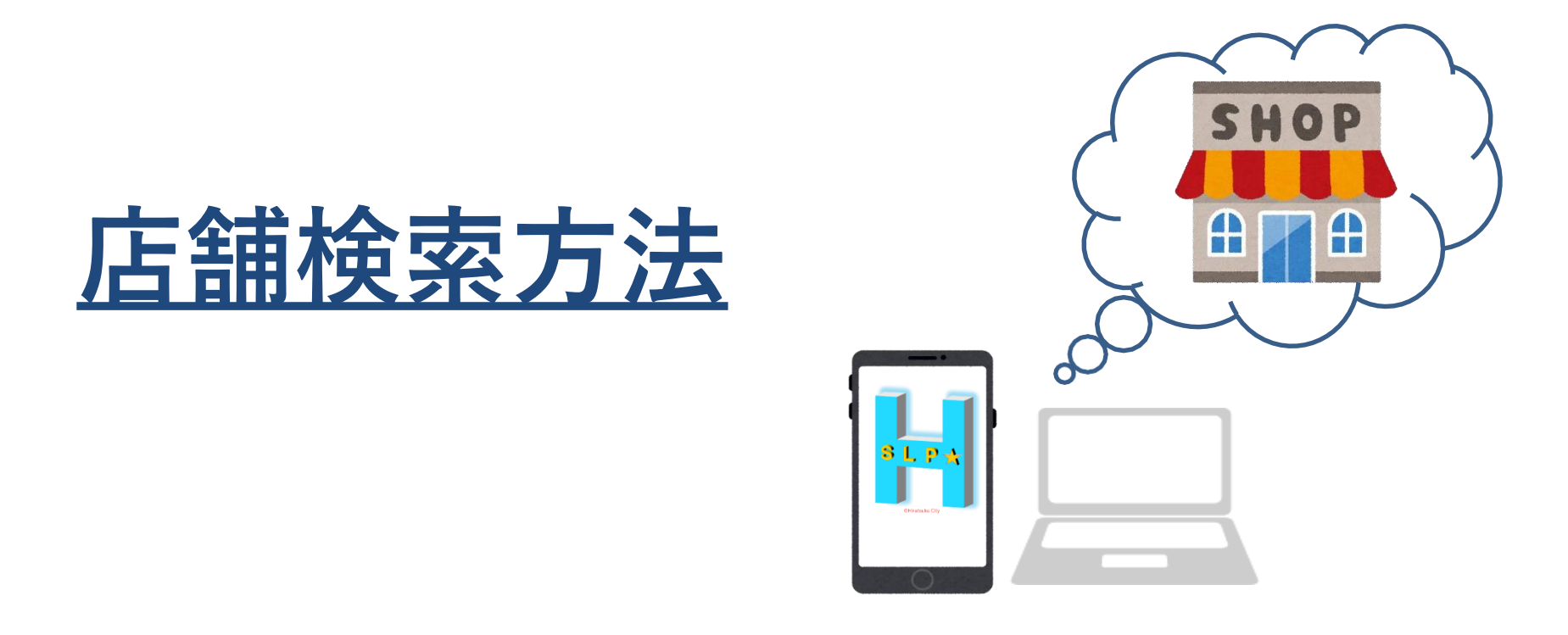

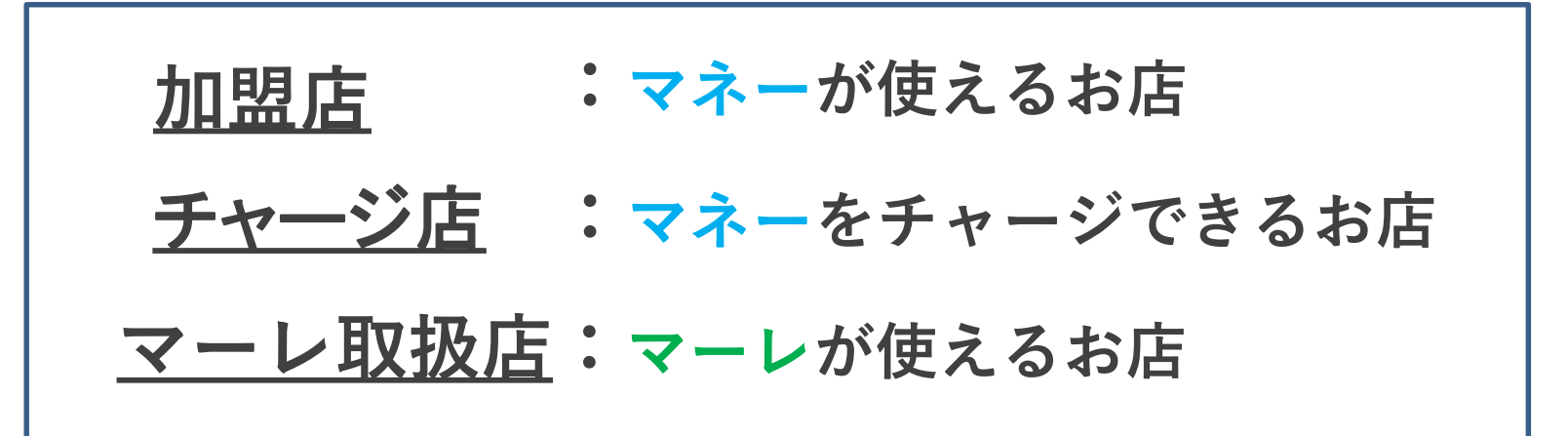

**4-1.店舗検索方法-(1)アプリから検索する方法**

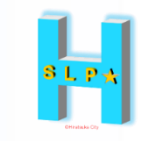

**1.「お店を探す」を タップします**

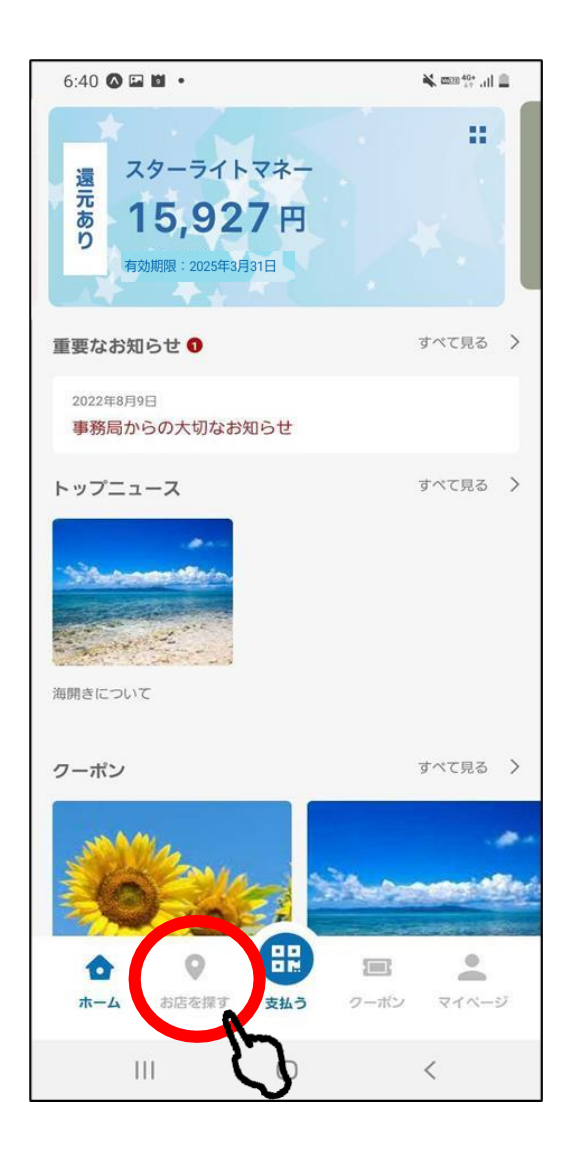

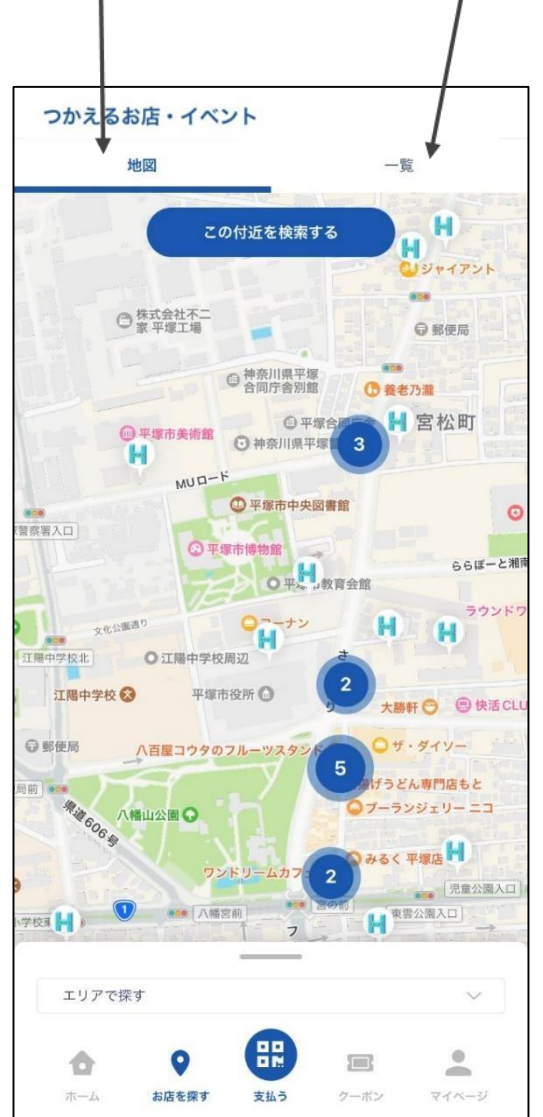

### **2.「地図」または「一覧」から検索できます**

**※店舗情報を確認する場合は、 地図を拡大してください**

### **4-1.店舗検索方法-(1)アプリから検索する方法**

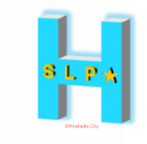

### 1. 地図から探す

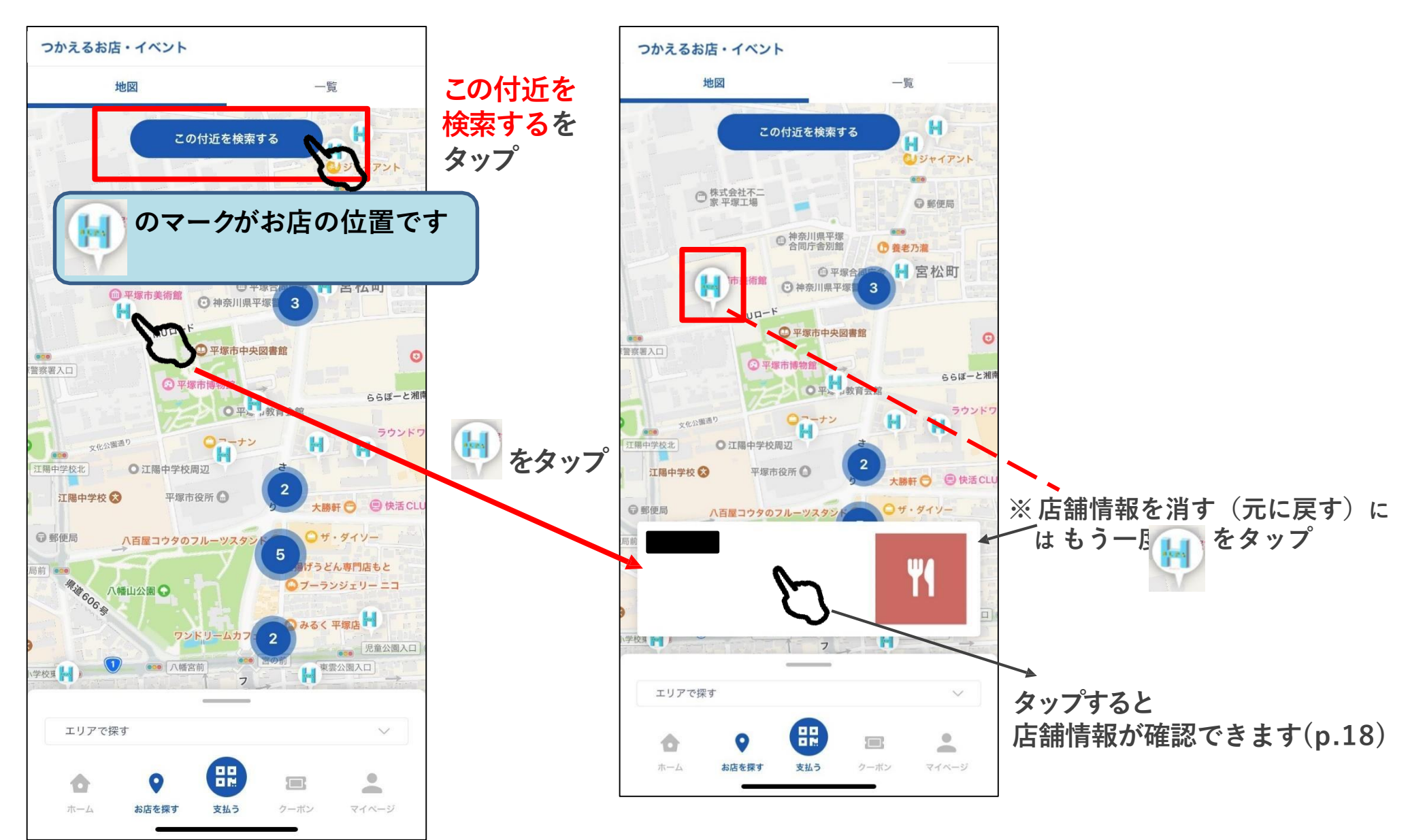

### **4-1.店舗検索方法-(1)アプリから検索する方法 ①地図から探す**

![](_page_14_Picture_1.jpeg)

### 2. 絞り込みが可能です

![](_page_14_Figure_3.jpeg)

**4-1.店舗検索方法-(1)アプリから検索する方法 ②一覧から探す**

![](_page_15_Picture_1.jpeg)

**1.「一覧」から探す**

![](_page_15_Figure_3.jpeg)

**4-1.店舗検索方法-(1)アプリから検索する方法 ②一覧から探す**

 $S$  L  $P$  +

![](_page_16_Figure_2.jpeg)

![](_page_16_Figure_3.jpeg)

![](_page_16_Picture_4.jpeg)

### **4-1.店舗検索方法-(1)アプリから検索する方法 \*店舗情報の確認**

![](_page_17_Picture_1.jpeg)

![](_page_17_Figure_2.jpeg)

### **4-2.店舗検索方法-(2)webサイトから検索する方法**

![](_page_18_Picture_1.jpeg)

https://hiratsuka.yomsubi.com/shoplist/

![](_page_18_Figure_3.jpeg)

![](_page_19_Picture_0.jpeg)

![](_page_19_Picture_1.jpeg)

![](_page_19_Picture_2.jpeg)

![](_page_20_Figure_0.jpeg)

![](_page_21_Picture_0.jpeg)

## **【お問い合わせ先】 ひらつか☆スターライト運営事務局 電話番号 0570-06-0505(平日10:00~17:00) メールアドレス [hiratsuka@felicapocketmk.co.jp](mailto:hiratsuka@felicapocketmk.co.jp)**

**【専用サイト】https://hiratsuka.yomsubi.com/**

![](_page_21_Picture_3.jpeg)